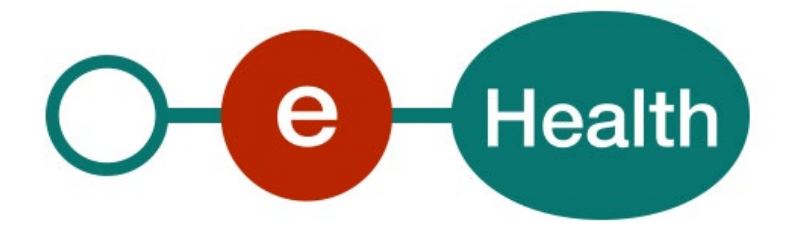

## **Identity & Authorization Management (IAM) eXchange Technical specifications**

**Version 1.1**

This document is provided to you free of charge by the

# **eHealth platform Willebroekkaai 38 38, Quai de Willebroek 1000 BRUSSELS**

All are free to circulate this document with reference to the URL source.

# **Table of contents**

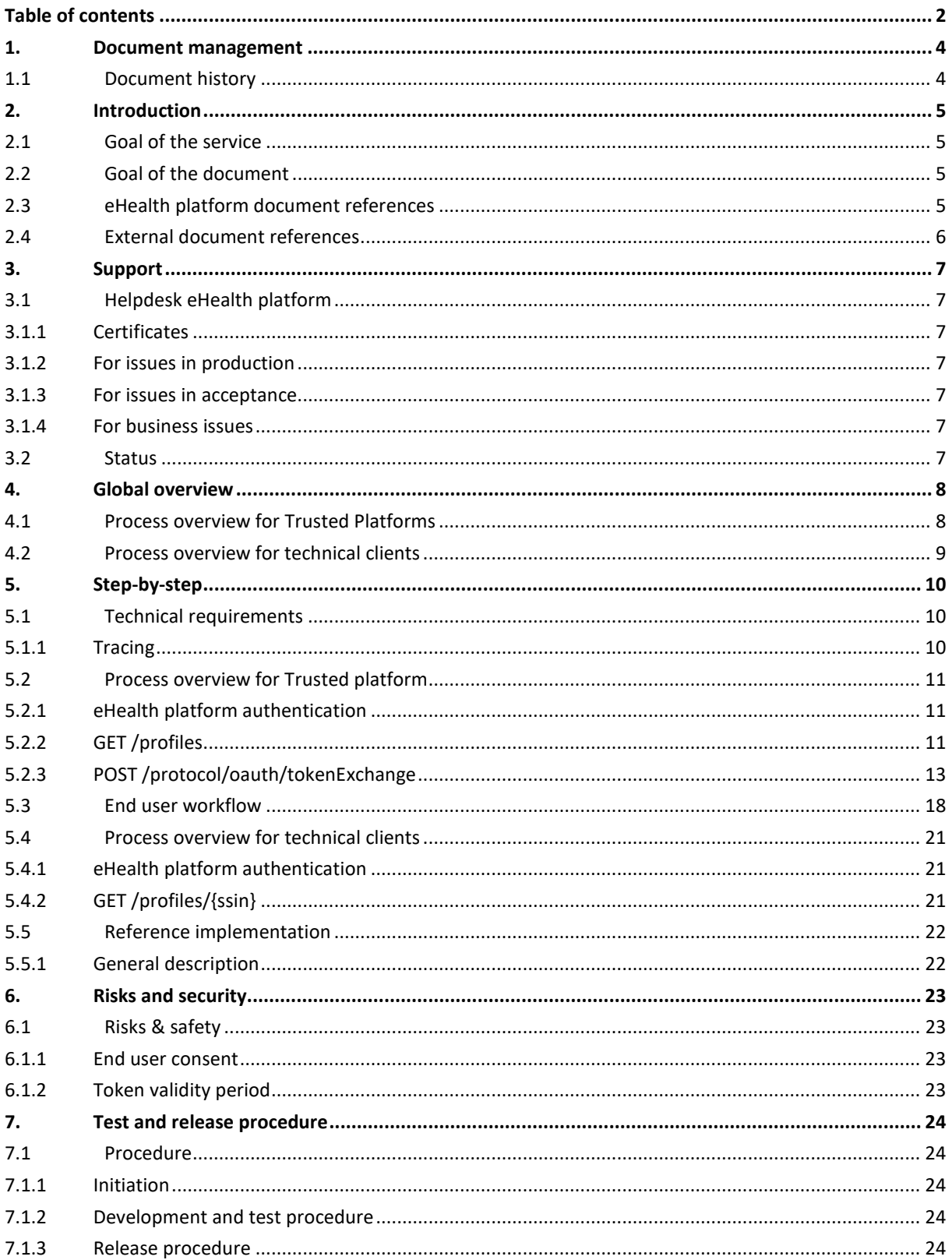

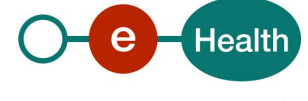

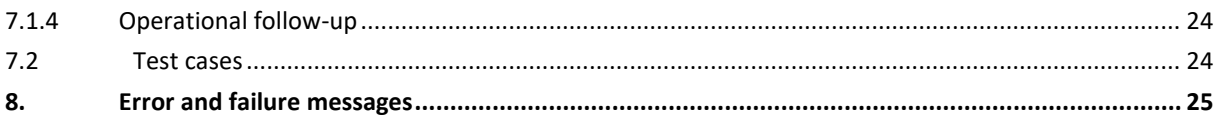

To the attention of: "IT expert" willing to integrate this web service.

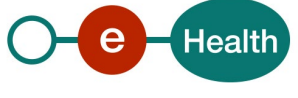

# **1. Document management**

## **1.1 Document history**

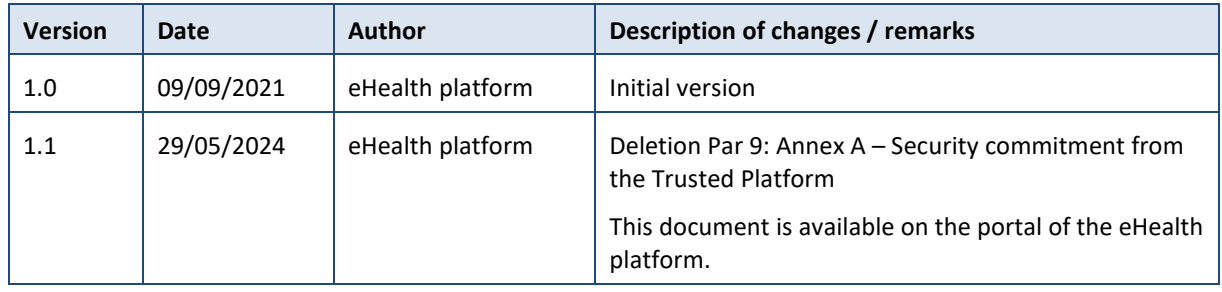

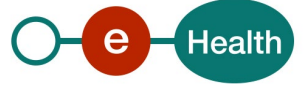

## **2. Introduction**

## **2.1 Goal of the service**

In today's clouded world, thin clients have become more and more popular at the expense of fat clients. In addition, all major browsers (most widely used thin clients) have given up support for Java Applets making it possible to embed full Java applications into a browser.

The Service Oriented Architecture (SOA) of the eHealth platform and its partners has so far been designed around a few protocols and principles that work rather well from system to system between the eHealth platform and its partners or with full Java or .net software packages on the desktops of the customers. However, when using simple thin clients such as a browser, things get more difficult, especially if that thin client is running on a mobile device.

Our services currently use:

- SOAP Protocol as extra layer above the HTTP Protocol to transport messages between client and server
- WS-Security for authentication, confidentiality and integrity of the messages sent between client and server
- Trusted certificates, issued by recognized Certificate Authorities (CA) to verify identity tokens (X509, SAML assertion)
- Triple-wrapped CMS messages to encrypt data end to end from (identified) sender to both known and unknown receivers.

To facilitate integration with existing eHealth and/or partner services, IAM eXchange can be used.

IAM eXchange issues SAML Holder-of-Key (HOK) session tokens, which assert that a client has a valid eHealth profile.

The SAML token can be used to authenticate the client to most eHealth or partner services by signing the Body of SOAP messages with the Private Key that corresponds with the Public Key mentioned in the SAML token which proves that the client is the legitimate owner of the token.

## **2.2 Goal of the document**

This document is not a development or programming guide for internal applications. Instead, it provides functional and technical information and allows an organization to integrate and use the eHealth platform service.

However, in order to interact in a smooth, homogeneous and risk controlled way with a maximum of partners, these partners must commit to comply with the requirements of specifications, data format and release processes of the eHealth platform as described in this document.

Technical and business requirements must be met in order to allow the integration and validation of the eHealth platform service in the client application.

It should be used in complement to the Swagger API, which describes the interface of the service and the structure of the request and responses.

## **2.3 eHealth platform document references**

On the portal of the eHealth platform, you can find all the referenced documents.<sup>[1](#page-4-0)</sup>. These versions or any following versions can be used for the eHealth platform service.

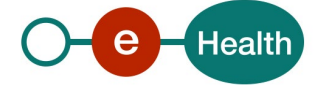

<span id="page-4-0"></span>*<sup>1</sup> <https://ehealth.fgov.be/ehealthplatform>*

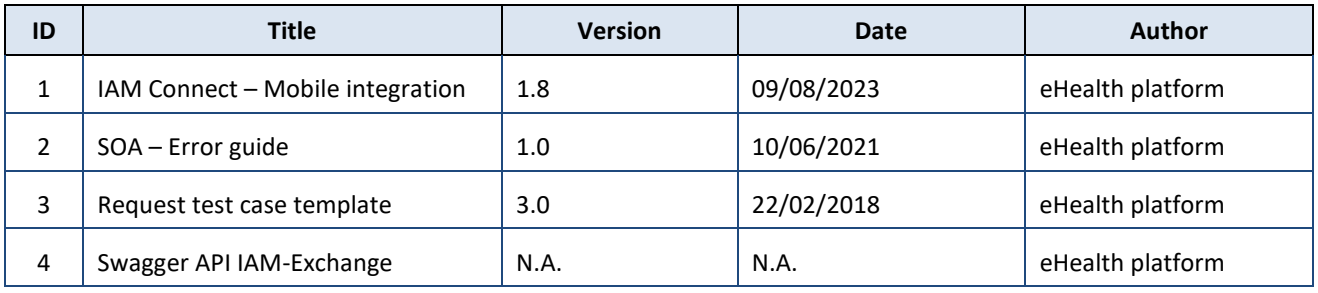

## **2.4 External document references**

All documents can be found through the internet. They are available to the public, but not supported by the eHealth platform.

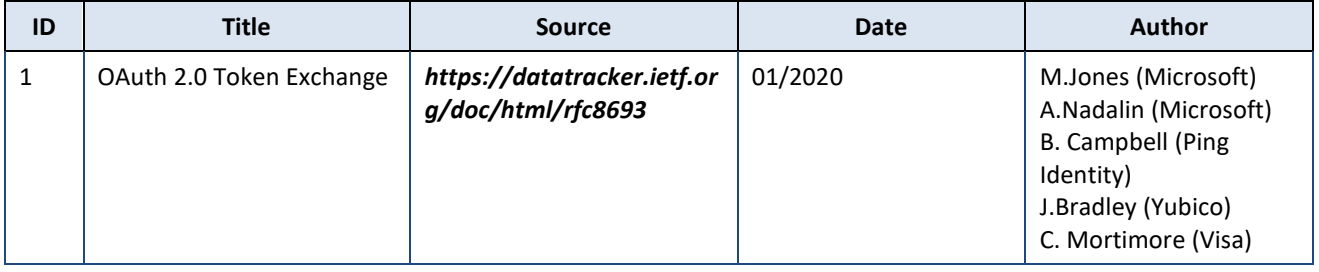

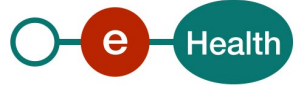

## **3. Support**

## **3.1 Helpdesk eHealth platform**

#### **3.1.1 Certificates**

In order to access the secured eHealth platform environment you have to obtain an eHealth platform certificate, used to identify the initiator of the request. In case you do not have one, please consult the chapter about the eHealth Certificates on the portal of the eHealth platform

- *[https://www.ehealth.fgov.be/ehealthplatform/nl/ehealth-certificaten](https://www.ehealth.fgov.be/ehealthplatform/nl/search?q=&filter%5Bplatform_service%3A19842c7fad26fe4e90179efc7895851fb9f086fb%5D=on)*
- *[https://www.ehealth.fgov.be/ehealthplatform/fr/certificats-ehealth](https://www.ehealth.fgov.be/ehealthplatform/fr/search?q=&filter%5Bplatform_service%3A19842c7fad26fe4e90179efc7895851fb9f086fb%5D=on)*

For technical issues regarding eHealth platform certificates

- Acceptance: *[acceptance-certificates@ehealth.fgov.be](mailto:acceptance-certificates@ehealth.fgov.be)*
- Production: *support@ehealth.fgov.be*

#### **3.1.2 For issues in production**

eHealth platform contact centre:

- Phone: 02 788 51 55 (on working days from 7 am till 8 pm)
- Mail: *[support@ehealth.fgov.be](mailto:support@ehealth.fgov.be)*
- *Contact Form :*
	- *<https://www.ehealth.fgov.be/ehealthplatform/nl/contact>* (Dutch)
	- *<https://www.ehealth.fgov.be/ehealthplatform/fr/contact>* (French)

#### **3.1.3 For issues in acceptance**

*[Integration-support@ehealth.fgov.be](mailto:Integration-support@ehealth.fgov.be)*

#### **3.1.4 For business issues**

- regarding an existing project: the project manager in charge of the application or service
- regarding a new project or other business issues: *[info@ehealth.fgov.be](mailto:info@ehealth.fgov.be)*

### **3.2 Status**

The website *[https://status.ehealth.fgov.be](https://status.ehealth.fgov.be/)* is the monitoring and information tool for the ICT functioning of the eHealth services that are partners of the Belgian eHealth system.

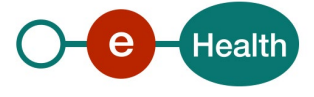

## **4. Global overview**

In this section, we describe the 2 major ways to use IAM eXchange :

- IAM eXchange for Trusted Platforms
- IAM eXchange for technical clients

## **4.1 Process overview for Trusted Platforms**

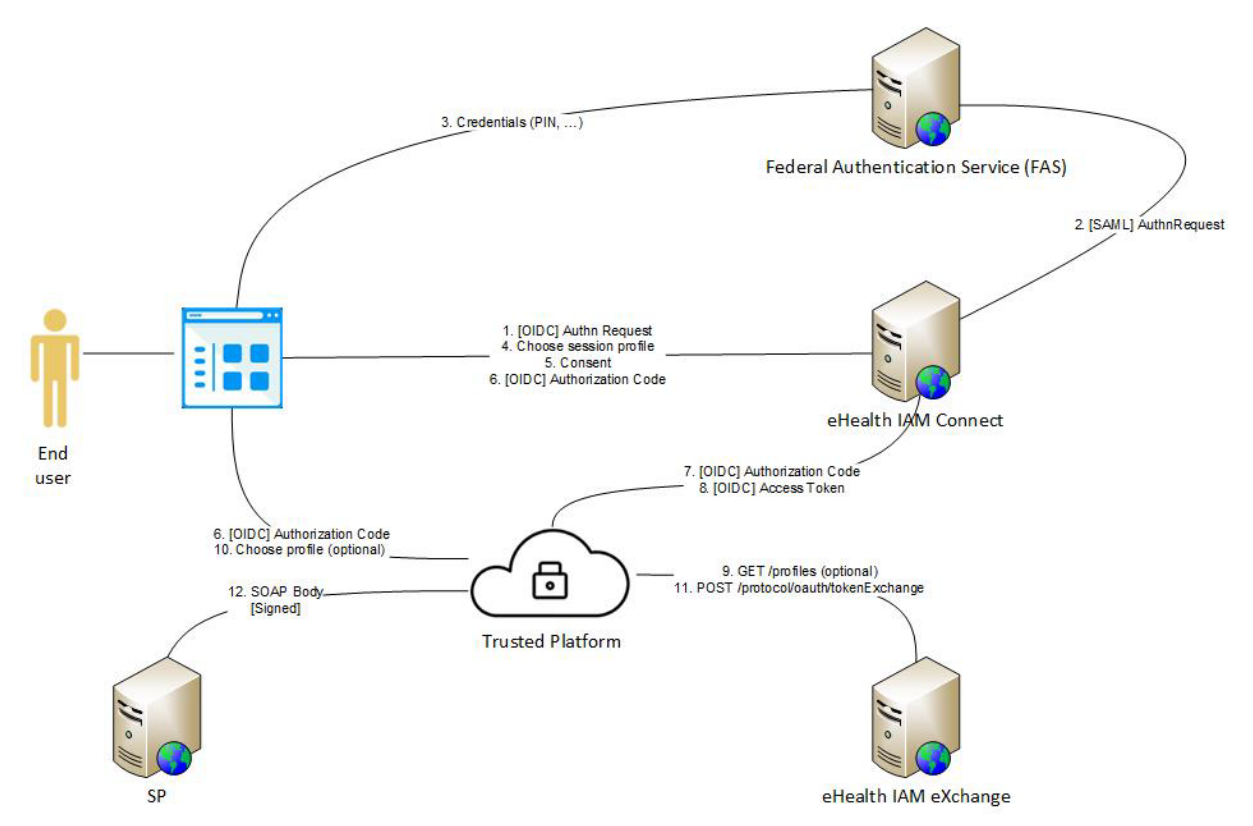

The end user uses his browser to contact (at least) one service provider (SP).

The client initiates the login (1) protocol with IAM Connect (Authorization Server).

IAM Connect relies on FAS service (2) for the authentication mechanism. End user is invited to provide his PIN (3) (or other credentials depending on the authentication method supported).

If the authentication succeeds, IAM Connect will propose a list of profiles<sup>[2](#page-7-0)</sup> for the end user authenticated (4).

As the client will perform actions in the name of the end user, the latter must give his consent to the client in order to continue (5).

An AuthorizationCode is then sent from IAM Connect to the Trusted platform (6). With the AuthorizationCode, the Trusted Platform can obtain an Access Token (7, 8) which can be used to interact with IAM eXchange (9, 10, 11).

The SAML token obtained (11) can then be used by the Trusted Platform to contact the service provider in secured way (12).

<span id="page-7-0"></span><sup>2</sup> *Supported profiles are managed by the eHealth platform. Depending on the profile selected, the SAML HOK assertion may contain different attributes.*

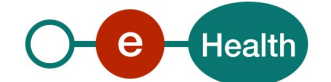

### **4.2 Process overview for technical clients**

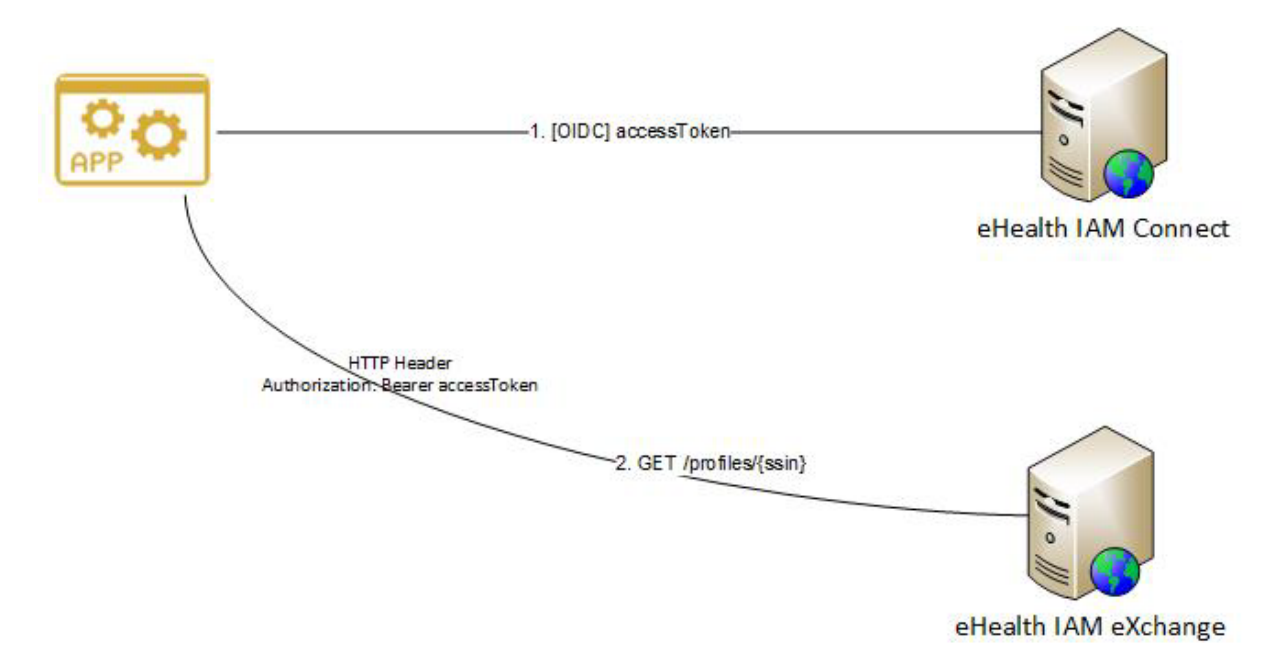

The client uses client credentials flow to request an accessToken (1) with IAM Connect (Authorization Server). With this accessToken, the client can request (2) the list of profiles (for the SSIN provided in input) to IAM eXchange.

Technical clients do not have the possibility to perform any exchange with IAM eXchange. The exchange functionality is dedicated to trusted platforms.

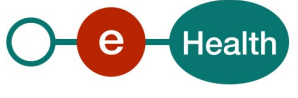

## **5. Step-by-step**

### **5.1 Technical requirements**

#### **5.1.1 Tracing**

To use this service, the request SHOULD contain the following two http header values (see RFC

<https://www.w3.org/Protocols/rfc2616/rfc2616-sec3.html#sec3.8> ):

- 1. **User-Agent**: information identifying the software product and underlying technical stack/platform.
	- Pattern: {company}/{package-name}/{version} {platform-company}/{platform-packagename}/{platform-package-version}
	- Regular expression for each subset (separated by a space) of the pattern: [[a-zA-Z0-9-\/]\*\/[0-9azA-Z-\_.]\*
	- Examples: User-Agent: MyCompany/myProduct/62.310.4 eHealth/Technical/3.19.0 User-Agent: Topaz-XXXX/123.23.X Taktik/freeconnector/XXXXX.XXX
- 2. **From**: email-address that can be used for emergency contact in case of an operational problem
	- Examples: From: info@mycompany.be

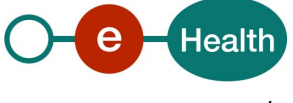

## **5.2 Process overview for Trusted platform**

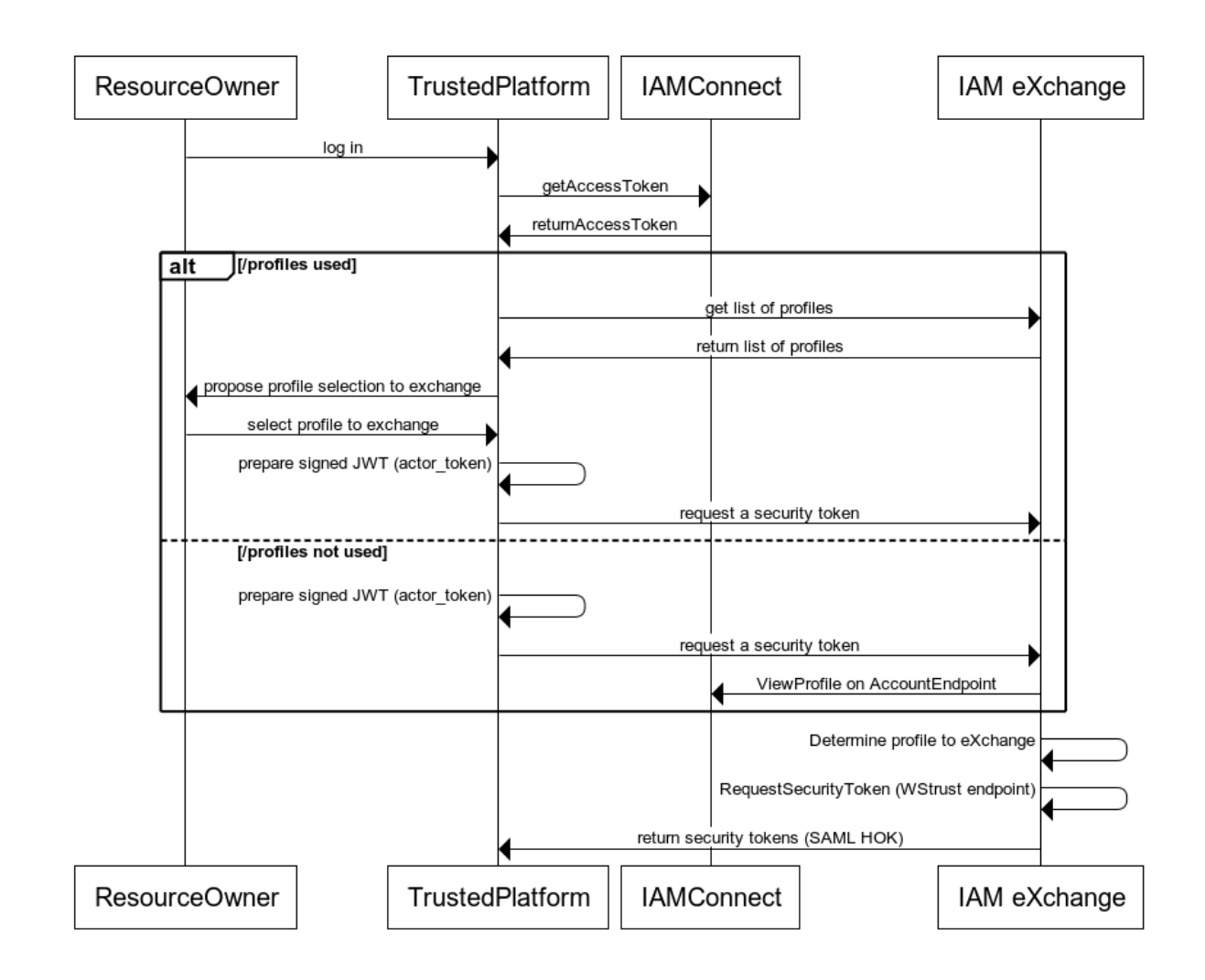

#### <span id="page-10-0"></span>**5.2.1 eHealth platform authentication**

In order to use IAM eXchange service, the Trusted Platform must be able to obtain an accessToken. The Trusted Platform must use the Authorization Code flow to initiate the login protocol (see IAM Connect – Mobile integration for more information).

Two roles are available :

- profile : this role must be present in the accessToken in order to retrieve the list of profiles of the authenticated end user
- token-exchange : this role must be present in the accessToken in order to use token exchange

The Trusted Platform MUST request the client scope *iam:exchange:tokenexchange.*

If the Trusted Platform wants to use the */profiles* operation, the client scope *iam:exchange:profile* is also required.

#### **5.2.2 GET /profiles**

The operation must be used to retrieve the list of profiles of the authenticated end user.

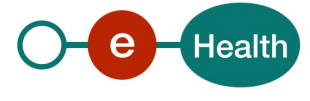

The Trusted Platform may use this operation to propose to the end user which profile he/she wants to exchange with */protocol/oauth/tokenExchange* (see section [5.2.3.1\)](#page-12-0).

If this operation is not used by the Trusted Platform, the exchange will only rely on the eHealth profile selected by the end user in eHealth IDP (see section [5.2.3.2\)](#page-13-0).

In this section, we assume that the TrustedPlatform is already configured and recognised by the eHealth platform (see sectio[n 5.2.1\)](#page-10-0).

#### *5.2.2.1 Request*

No specific input.

#### *5.2.2.2 Response*

If the operation succeeds, the result may contain a list of profiles (JSON format).

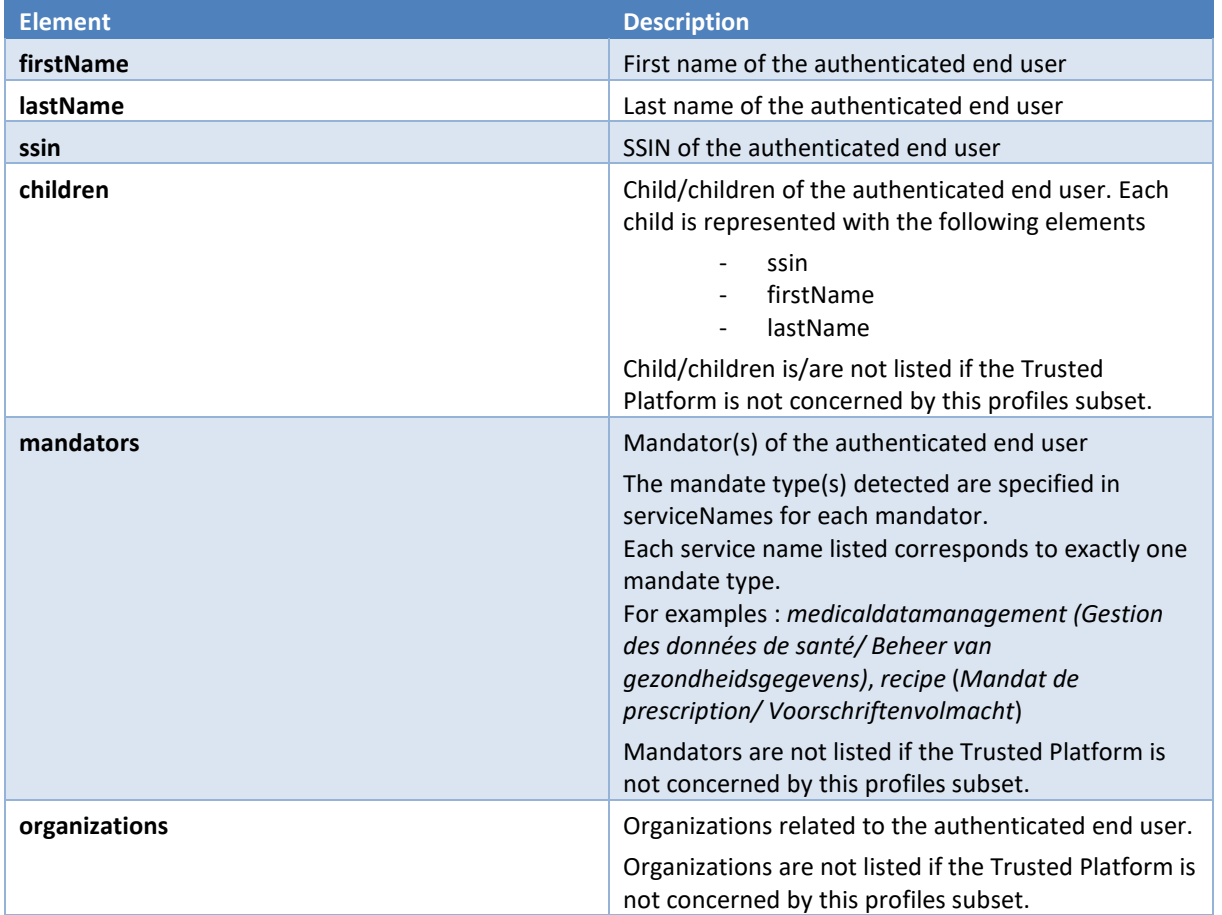

#### Example without profile found :

```
{ 
  "firstName": "John",
  "lastName": "Doe",
  "ssin": "12345678912"
} 
Example with mandates and children: 
{ 
  "firstName": "John",
  "lastName": "Doe",
  "ssin": "12345678912",
```
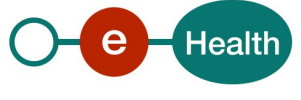

```
 "children": [ {
    "lastName": "Doe",
     "firstName": "Junior1",
    "ssin": "23456789123"
  },
  {
     "lastName": "Doe",
    "firstName": "Junior2",
    "ssin": "34567891234"
  }],
   "mandators": [ {
    "firstName": "Grandfather",
    "lastName": "Doe",
    "ssin": "01234567891",
    "name": "Doe Grandfather",
    "serviceNames": ["medicaldatamanagement"]
  }]
}
```
## **5.2.3 POST /protocol/oauth/tokenExchange**

The operation must be used to exchange an access token into SAML HOK assertion.

This operation cannot be used by the Trusted Platform without a valid accessToken (obtained after a successful end user login). This accessToken is not sufficient. The Trusted Platform must also generate a signed JWT (see sectio[n 5.2.3.1\)](#page-12-0).

In this section, we assume that the Trusted Platform is already configured and recognised by the eHealth platform (see sectio[n 5.2.1\)](#page-10-0).

#### <span id="page-12-0"></span>*5.2.3.1 JWT token generation*

The client application (the Trusted Platform) authenticates itself by signing a JWT (RFC7519) with its private key. The generated token will be used during exchange operation (it must be set in actor token parameter – see sectio[n 5.2.3.2.1\)](#page-13-1).

Example:

```
Header
            {
              "alg": "RS256"
           }
Payload
            {
              "iss": "frontendclient",
             "exp": 1516906514,
             "iat": 1513602283,
             "jti": "id123456"
           }
```
Fields in the JWT payload are mandatory:

- iss: 'Issuer" identifies the principal that issued the JWT. It corresponds to the client id of the Trusted Platform.
- exp: "Expiration Time", identifies the expiration time on or after which the JWT must not be accepted.
- iat: "Issued At", identifies the time at which the JWT was issued
- jti: "JWT ID", provides a unique identifier for the JWT.

If the Trusted Platform uses */profiles*, the Trusted platform should add a claim (*sub*) representing the subject in the payload.

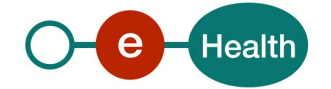

Example with sub claim :

```
Header
          {
             "alg": "RS256"
          }
Payload
          {
             "iss": "frontendclient",
            "exp": 1516906514,
            "iat": 1513602283,
            "jti": "id123456",
            "sub": "90e9cedc5a771dce969c1388c4508783"
          }
```
The value of this element MUST correspond to one of the sub claim presented in the access token (under claim may\_act).

Example of may\_act issued within an access token :

```
"may_act": [
  {
    "sub": "90e9cedc5a771dce969c1388c4508783",
    "userProfile": {
     "children": [
      {
       "ssin": "23456789123"
      }
    ]
    }
  },
  {
    "sub": "cedc5a771dce969c1388c450878390e9",
    "userProfile": {
     "children": [
      {
       "ssin": "34567891234"
      }
     ]
    }
  },
   {
    "sub": "8a0f71a0d8a302166d4baa403954e511",
    "userProfile": {
     "mandators": [
      {
       "ssin": "01234567891"
      }
    ]
   }
  }
 ]
```
#### <span id="page-13-0"></span>*5.2.3.2 Exchange access token*

With the obtained access token and with the signed JWT, it is now possible to perform the exchange.

#### <span id="page-13-1"></span>**5.2.3.2.1 Request**

In the Form Data, add the following parameters :

- *grant\_type* : fixed value "urn:ietf:params:oauth:grant-type:token-exchange" indicates that a token exchange is being performed
- *requested\_token\_type* : fixed value "urn:ietf:params:oauth:token-type:saml1"
- *actor\_token* : security token that represents the identity of the acting party. It corresponds to the JWT generated by the Trusted Platform (see section [5.2.3.1\)](#page-12-0).

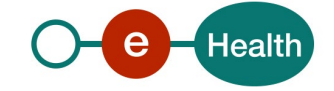

- *actor\_token\_type* : fixed value "urn:ietf:params:oauth:token-type:jwt"
- subject token : security token that represents the identity of the party on behalf of whom the request is being made. Typically, the subject of this token will be the subject of the security token issued in response to this request.
- *subject\_token\_type* : fixed value "urn:ietf:params:oauth:token-type:access\_token"
- *audience* must be empty
- *scope* must be empty
- *resource* must be empty

#### Example:

POST *<https://api.ehealth.fgov.be/iam/v2/protocol/oauth/tokenExchange>* HTTP/1.1

Host: as.example.com

Content-Type: application/x-www-form-urlencoded

grant\_type=urn%3Aietf%3Aparams%3Aoauth%3Agrant-type%3Atoken-exchange

&requested\_token= urn%3Aietf%3Aparams%3Aoauth%3Atoken-type%3Asaml1

&actor\_token= **<signed token>**

&actor\_token\_type= urn%3Aietf%3Aparams%3Aoauth%3Atoken-type%3Ajwt

&subject\_token=**<acces token>**

&subject\_token\_type=urn%3Aietf%3Aparams%3Aoauth%3Atoken-type%3Aaccess\_token

#### **5.2.3.2.2 Response**

If the operation succeeds, the result may contain an access token (in JSON format).

Example :

#### {

"access\_token":

"PD94bWwgdmVyc2lvbj0iMS4wIiBlbmNvZGluZz0iVVRGLTgiPz4NCjxBc3NlcnRpb24geG1sbnM9InVybjpvYXNpczpuYW1lczp0YzpTQU1MOjEu MDphc3NlcnRpb24iIEFzc2VydGlvbklEPSJfZGU2ZGVkMTZlNGQzODQ3ZTk4MjM5NDY3MWFkZWY5MmIiIElzc3VlSW5zdGFudD0iMjAyMS0wO S0wNlQxMzozOTo0Ni44MzlaIiBJc3N1ZXI9InVybjpiZTpmZ292OmVoZWFsdGg6c3RzOjFfMCIgTWFqb3JWZXJzaW9uPSIxIiBNaW5vclZlcnNpb24 9IjEiPg0KCTxDb25kaXRpb25zIE5vdEJlZm9yZT0iMjAyMS0wOS0wNlQxMzozNDo0Ni42NzlaIiBOb3RPbk9yQWZ0ZXI9IjIwMjEtMDktMDdUMDE 6Mzk6NDYuNjc5WiIvPg0KCTxBdXRoZW50aWNhdGlvblN0YXRlbWVudCBBdXRoZW50aWNhdGlvbkluc3RhbnQ9IjIwMjEtMDktMDZUMTM6M zk6NDYuODM1WiIgQXV0aGVudGljYXRpb25NZXRob2Q9InVybjpvYXNpczpuYW1lczp0YzpTQU1MOjEuMDphbTpYNTA5LVBLSSI+DQoJCTxTdW JqZWN0Pg0KCQkJPE5hbWVJZGVudGlmaWVyIEZvcm1hdD0idXJuOm9hc2lzOm5hbWVzOnRjOlNBTUw6MS4xOm5hbWVpZC11bnNwZWNpZ mllZCIgTmFtZVF1YWxpZmllcj0idXJuOmJlOmZnb3Y6ZWhlYWx0aDppYW06ZXhjaGFuZ2UiPjEyMzQ1Njc4OTEyPC9OYW1lSWRlbnRpZmllcj4NC gkJCTxTdWJqZWN0Q29uZmlybWF0aW9uPg0KCQkJCTxDb25maXJtYXRpb25NZXRob2Q+dXJuOm9hc2lzOm5hbWVzOnRjOlNBTUw6MS4wOm NtOmhvbGRlci1vZi1rZXk8L0NvbmZpcm1hdGlvbk1ldGhvZD4NCgkJCQk8ZHM6S2V5SW5mbyB4bWxuczpkcz0iaHR0cDovL3d3dy53My5vcmcv MjAwMC8wOS94bWxkc2lnIyI+DQoJCQkJCTxkczpYNTA5RGF0YT4NCgkJCQkJCTxkczpYNTA5Q2VydGlmaWNhdGU+TUlJRnZqQ0NBNmFnQXdJ QkFnSUlPNm1sT1E3dUcvQXdEUVlKS29aSWh2Y05BUUVMQlFBd2NqRUxNQWtHQTFVRUJoTUNRa1V4RVRBUApCZ05WQkFvTUNGcEZWRVZ USUZOQk1Rd3dDZ1lEVlFRRkV3TXdNREV4UWpCQUJnTlZCQU1NT1ZwbGRHVnpRMjl1Wm1sa1pXNXpJRkJ5CmFYWmhkR1VnVkhKMWMzUW dVRXRKSUMwZ1pVaGxZV3gwYUNCcGMzTjFhVzVuSUVOQklEQXdNVEFlRncweU1EQTBNRFl3TmpFMk5UQmEKRncweU16QTBNRGN3TmpFM k5UQmFNSUd6TVFzd0NRWURWUVFHRXdKQ1JURWJNQmtHQTFVRUNnd1NSbVZrWlhKaGJDQkhiM1psY201dApaVzUwTVE4d0RRWURWUV FMREFaRVJWWlBVRk14RnpBVkJnTlZCQXNNRGtOQ1JUMHdPREE1TXprME5ESTNNUmt3RndZRFZRUUxEQkJGClNFVkJURlJJTFZCTVFWUkdU MUpOTVNFd0h3WURWUVFMREJobFNHVmhiSFJvTFhCc1lYUm1iM0p0SUVKbGJHZHBkVzB4SHpBZEJnTlYKQkFNTUZrTkNSVDB3T0RBNU16az BOREkzTENCRVJWWlBVRk13Z2dFaU1BMEdDU3FHU0liM0RRRUJBUVVBQTRJQkR3QXdnZ0VLQW9JQgpBUUNseC95Sk10MzY4SkFkcitYSG15N zNGeEU1Y1R1amlQbW9GZ1lTaUpwWHFHbVF2allneDVXMzJSVmhOVHVDdkM5R1dabGNKNWllCnNXTDV2SFZuL2VzTytwcHQyZnIxNFpvR2F 0dnFPaUdsSlpvQitYZWorSWd1cXBTNjZMbkdya21TUzZNNkdjeS85bEVBSnFKUFRWU2oKUlRSRTRBajNxVXY4dEh6SWdweVZGWUNRL3NSSElV eEpyS2lMcjhoM3NjdDdIdXdzNnRoaGNRZ2QzVmJkTGtFQ3pRUG1RMDlnbEdLbgp1bzFFNmV5K1pvYnJOTkJKUFhobzlVelNZQ0pPblArTDhFalZ SSUowbFAzUFNMWnZRKzFPTXF3NjR1cWJkZzh3a241SW1UNFQ5bjFwCkRKNWNHbHBmZ20yMS96SE5VSHlROUx1b0MxeWpmNzNydVM3ei s0M2pBZ01CQUFHamdnRVVNSUlCRURCRUJnZ3JCZ0VGQlFjQkFRUTQKTURZd05BWUlLd1lCQlFVSE1BR0dLR2gwZEhBNkx5OXZZM053TFdWb 0xYQjBjR3RwTG1OdmJtWnBaR1Z1Y3k1NlpYUmxjeTVqYjIwdwpIUVlEVlIwT0JCWUVGSjkvRlltMEFjSGc5V3ExeVU4WkpzMHZ4UDdWTUF3R0E xVWRFd0VCL3dRQ01BQXdId1lEVlIwakJCZ3dGb0FVCkszR3ZWalBSM1RQbklSMUxJUkdzbTdjS0R4a3dTd1lEVlIwZkJFUXdRakJBb0Q2Z1BJWTZh SFIwY0RvdkwyTnliQzFsYUMxd2RIQnIKYVM1amIyNW1hV1JsYm5NdWVtVjBaWE11WTI5dEwxcERSVWhRVkZCTFNVTkJNREF4TG1OeWJEQU9 CZ05WSFE4QkFmOEVCQU1DQmVBdwpIUVlEVlIwbEJCWXdGQVlJS3dZQkJRVUhBd0lHQ0NzR0FRVUZCd01FTUEwR0NTcUdTSWIzRFFFQkN3V UFBNElDQVFCVzNpMG1vQzEvClkwbDhjcXhmZThKcW1jbi80RmZnWlBwUkNhNlp4aG9lL2lxTVJ1Yll5R3BubUhXV1FDRDVkZEhsWXNyRWkxM kcydE9scWlNQ0R4YWEKVjNwUzdLN0NmK1h6MWx3ZEpKU253dnE3VGZsRkgyRlJSTTIrcnY0VXNqYlEvOEErMmFBOWhsZDFVM3hBNUpLWTli cDhDOEx2VFBUQgpRalY5QndMTUNqMHVjTnRISXpkUmh4THMweDhCZHN1c1JqNFhMdUgwdUY4MXo2VXh3QzBIZ2YzcEZFbjJJU3FKZm5Pal

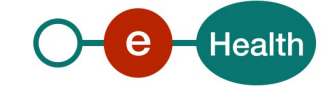

NseGJpeXJ4CldSRWgrRVFnQ3ZsNmovSzVvMEE0TWlkVEhzNHpaQ1BPR3FuazNibjg1VUEvNmEvVUpkcElrYlcxVTV4Q1pVWEVaRjFGNjZBZ2RH QkMKbGdHd0JMSHlMMVdlbkZ5QUl4RE9aLzRxbDBRTXJaMW9iQm1rbG95d294ZjljbFJiNVVvZ2dEYVo0ay9acUZocExlUUlwTkRyaytTRgpDUGR QVXlmWnZleXdQR2ZoRGE4NGRJbTFIMk5KQ2d1S0Nxbi95QjZ0YUFHKzJJUjNlNStoL1VRWDJ5T2owNEc0S0RaUUZWYms0WnR1CnJFZnNLSTV aY0pOYk95SFFFUitYeitwVldqQURORmE3RDZlclFoNXYraE5Gc1V4UC9pSDJEWm90cXJmbXcrTVZOMHJFVHJ4Wk5wSkIKOFlpd1kwcndPUkFjTF F3NmdmUnRHcHBDZVE3Ui9NRWpyT2k2RFFKZGR5TFdlbVNVZWR4TW4xek1kL1VZR0U3NC9oTmNIL2FJcjVGSApFSkd4dWNyWEpqb0pKRkM 0Y2cvQ1pJdVJOWkhHRGxsK2Q0KzRyYnVrOHgzUGpJU1FWanNhMWdyTFBINGxJdWNDWUE9PTwvZHM6WDUwOUNlcnRpZmljYXRlPg0KCQk JCQk8L2RzOlg1MDlEYXRhPg0KCQkJCTwvZHM6S2V5SW5mbz4NCgkJCTwvU3ViamVjdENvbmZpcm1hdGlvbj4NCgkJPC9TdWJqZWN0Pg0KCTw vQXV0aGVudGljYXRpb25TdGF0ZW1lbnQ+DQoJPEF0dHJpYnV0ZVN0YXRlbWVudD4NCgkJPFN1YmplY3Q+DQoJCQk8TmFtZUlkZW50aWZpZXI gRm9ybWF0PSJ1cm46b2FzaXM6bmFtZXM6dGM6U0FNTDoxLjE6bmFtZWlkLXVuc3BlY2lmaWVkIiBOYW1lUXVhbGlmaWVyPSJ1cm46YmU6Z mdvdjplaGVhbHRoOmlhbTpleGNoYW5nZSI+MTIzNDU2Nzg5MTI8L05hbWVJZGVudGlmaWVyPg0KCQk8L1N1YmplY3Q+DQoJCTxBdHRyaWJ1 dGUgQXR0cmlidXRlTmFtZT0idXJuOmJlOmZnb3Y6cGVyc29uOnNzaW4iIEF0dHJpYnV0ZU5hbWVzcGFjZT0idXJuOmJlOmZnb3Y6aWRlbnRpZmlj YXRpb24tbmFtZXNwYWNlIj4NCgkJCTxBdHRyaWJ1dGVWYWx1ZT4xMjM0NTY3ODkxMjwvQXR0cmlidXRlVmFsdWU+DQoJCTwvQXR0cmlidXR lPg0KCQk8QXR0cmlidXRlIEF0dHJpYnV0ZU5hbWU9InVybjpiZTpmZ292OmVoZWFsdGg6MS4wOmNlcnRpZmljYXRlaG9sZGVyOnBlcnNvbjpzc2l uIiBBdHRyaWJ1dGVOYW1lc3BhY2U9InVybjpiZTpmZ292OmlkZW50aWZpY2F0aW9uLW5hbWVzcGFjZSI+DQoJCQk8QXR0cmlidXRlVmFsdWU +MTIzNDU2Nzg5MTI8L0F0dHJpYnV0ZVZhbHVlPg0KCQk8L0F0dHJpYnV0ZT4NCgkJPEF0dHJpYnV0ZSBBdHRyaWJ1dGVOYW1lPSJ1cm46YmU6 ZmdvdjplaGVhbHRoOjEuMDphdXRoZW50aWNhdGlvbi1hdXRob3JpdHkiIEF0dHJpYnV0ZU5hbWVzcGFjZT0idXJuOmJlOmZnb3Y6Y2VydGlma WVkLW5hbWVzcGFjZTplaGVhbHRoIj4NCgkJCTxBdHRyaWJ1dGVWYWx1ZT5odHRwczovL2lkcC5pYW1mYXMuaW50LmJlbGdpdW0uYmUvZm FzPC9BdHRyaWJ1dGVWYWx1ZT4NCgkJPC9BdHRyaWJ1dGU+DQoJCTxBdHRyaWJ1dGUgQXR0cmlidXRlTmFtZT0idXJuOmJlOmZnb3Y6ZWhlY Wx0aDoxLjA6YXV0aGVudGljYXRpb24tbWV0aG9kIiBBdHRyaWJ1dGVOYW1lc3BhY2U9InVybjpiZTpmZ292OmNlcnRpZmllZC1uYW1lc3BhY2U6 ZWhlYWx0aCI+DQoJCQk8QXR0cmlidXRlVmFsdWU+ZWlkPC9BdHRyaWJ1dGVWYWx1ZT4NCgkJPC9BdHRyaWJ1dGU+DQoJCTxBdHRyaWJ1dG UgQXR0cmlidXRlTmFtZT0idXJuOmJlOmZnb3Y6ZWhlYWx0aDoxLjA6YXV0aGVudGljYXRpb24tbGV2ZWwiIEF0dHJpYnV0ZU5hbWVzcGFjZT0idX JuOmJlOmZnb3Y6Y2VydGlmaWVkLW5hbWVzcGFjZTplaGVhbHRoIj4NCgkJCTxBdHRyaWJ1dGVWYWx1ZT40MDwvQXR0cmlidXRlVmFsdWU+ DQoJCTwvQXR0cmlidXRlPg0KCQk8QXR0cmlidXRlIEF0dHJpYnV0ZU5hbWU9InVybjpiZTpmZ292OmVoZWFsdGg6MS4wOmF1dGhlbnRpY2F0a W9uLWNvbnRleHQiIEF0dHJpYnV0ZU5hbWVzcGFjZT0idXJuOmJlOmZnb3Y6Y2VydGlmaWVkLW5hbWVzcGFjZTplaGVhbHRoIj4NCgkJCTxBdHR yaWJ1dGVWYWx1ZT51cm46YmU6ZmVkaWN0OmlhbTpmYXM6Y2l0aXplbjpMZXZlbDUwMDwvQXR0cmlidXRlVmFsdWU+DQoJCTwvQXR0c mlidXRlPg0KCQk8QXR0cmlidXRlIEF0dHJpYnV0ZU5hbWU9InVybjpiZTpmZ292OmVoZWFsdGg6MS4wOmNlcnRpZmljYXRlaG9sZGVyOnBlcnNv bjpzc2luOnVzZXJzZXNzaW9uOmJvb2xlYW4iIEF0dHJpYnV0ZU5hbWVzcGFjZT0idXJuOmJlOmZnb3Y6Y2VydGlmaWVkLW5hbWVzcGFjZTplaGV hbHRoIj4NCgkJCTxBdHRyaWJ1dGVWYWx1ZT50cnVlPC9BdHRyaWJ1dGVWYWx1ZT4NCgkJPC9BdHRyaWJ1dGU+DQoJCTxBdHRyaWJ1dGUgQ XR0cmlidXRlTmFtZT0idXJuOmJlOmZnb3Y6cGVyc29uOnNzaW46ZG9jdG9yOmJvb2xlYW4iIEF0dHJpYnV0ZU5hbWVzcGFjZT0idXJuOmJlOmZnb 3Y6Y2VydGlmaWVkLW5hbWVzcGFjZTplaGVhbHRoIj4NCgkJCTxBdHRyaWJ1dGVWYWx1ZT50cnVlPC9BdHRyaWJ1dGVWYWx1ZT4NCgkJPC9B dHRyaWJ1dGU+DQoJCTxBdHRyaWJ1dGUgQXR0cmlidXRlTmFtZT0idXJuOmJlOmZnb3Y6cGVyc29uOnNzaW46ZWhlYWx0aDoxLjA6ZG9jdG9y Om5paGlpMTEiIEF0dHJpYnV0ZU5hbWVzcGFjZT0idXJuOmJlOmZnb3Y6Y2VydGlmaWVkLW5hbWVzcGFjZTplaGVhbHRoIj4NCgkJCTxBdHRyaW J1dGVWYWx1ZT4xNzY5NDQ4MTAwNDwvQXR0cmlidXRlVmFsdWU+DQoJCTwvQXR0cmlidXRlPg0KCQk8QXR0cmlidXRlIEF0dHJpYnV0ZU5hb WU9InVybjpiZTpmZ292OnBlcnNvbjpzc2luOmVoZWFsdGg6MS4wOmZwc3BoOmRvY3Rvcjpib29sZWFuIiBBdHRyaWJ1dGVOYW1lc3BhY2U9In VybjpiZTpmZ292OmNlcnRpZmllZC1uYW1lc3BhY2U6ZWhlYWx0aCI+DQoJCQk8QXR0cmlidXRlVmFsdWU+dHJ1ZTwvQXR0cmlidXRlVmFsdWU +DQoJCTwvQXR0cmlidXRlPg0KCQk8QXR0cmlidXRlIEF0dHJpYnV0ZU5hbWU9InVybjpiZTpmZ292OnBlcnNvbjpzc2luOmVoZWFsdGg6MS4wO m5paGlpOmRvY3RvcjpnZW5lcmFsaXN0OmJvb2xlYW4iIEF0dHJpYnV0ZU5hbWVzcGFjZT0idXJuOmJlOmZnb3Y6Y2VydGlmaWVkLW5hbWVzc GFjZTplaGVhbHRoIj4NCgkJCTxBdHRyaWJ1dGVWYWx1ZT50cnVlPC9BdHRyaWJ1dGVWYWx1ZT4NCgkJPC9BdHRyaWJ1dGU+DQoJCTxBdHRya WJ1dGUgQXR0cmlidXRlTmFtZT0idXJuOmJlOmZnb3Y6cGVyc29uOnNzaW46ZWhlYWx0aDoxLjA6bmloaWk6ZG9jdG9yOm5paGlpMTEiIEF0dH JpYnV0ZU5hbWVzcGFjZT0idXJuOmJlOmZnb3Y6Y2VydGlmaWVkLW5hbWVzcGFjZTplaGVhbHRoIj4NCgkJCTxBdHRyaWJ1dGVWYWx1ZT4xNzY 5NDQ4MTAwNDwvQXR0cmlidXRlVmFsdWU+DQoJCTwvQXR0cmlidXRlPg0KCQk8QXR0cmlidXRlIEF0dHJpYnV0ZU5hbWU9InVybjpiZTpmZ292 OnBlcnNvbjpzc2luOmVoZWFsdGg6MS4wOnByb2Zlc3Npb25hbDpkb2N0b3I6Ym9vbGVhbiIgQXR0cmlidXRlTmFtZXNwYWNlPSJ1cm46YmU6Z mdvdjpjZXJ0aWZpZWQtbmFtZXNwYWNlOmVoZWFsdGgiPg0KCQkJPEF0dHJpYnV0ZVZhbHVlPnRydWU8L0F0dHJpYnV0ZVZhbHVlPg0KCQk8L 0F0dHJpYnV0ZT4NCgk8L0F0dHJpYnV0ZVN0YXRlbWVudD4NCgk8ZHM6U2lnbmF0dXJlIHhtbG5zOmRzPSJodHRwOi8vd3d3LnczLm9yZy8yMD AwLzA5L3htbGRzaWcjIj4NCgkJPGRzOlNpZ25lZEluZm8+DQoJCQk8ZHM6Q2Fub25pY2FsaXphdGlvbk1ldGhvZCBBbGdvcml0aG09Imh0dHA6Ly 93d3cudzMub3JnLzIwMDEvMTAveG1sLWV4Yy1jMTRuIyIvPg0KCQkJPGRzOlNpZ25hdHVyZU1ldGhvZCBBbGdvcml0aG09Imh0dHA6Ly93d3cu dzMub3JnLzIwMDAvMDkveG1sZHNpZyNyc2Etc2hhMSIvPg0KCQkJPGRzOlJlZmVyZW5jZSBVUkk9IiNfZGU2ZGVkMTZlNGQzODQ3ZTk4MjM5N DY3MWFkZWY5MmIiPg0KCQkJCTxkczpUcmFuc2Zvcm1zPg0KCQkJCQk8ZHM6VHJhbnNmb3JtIEFsZ29yaXRobT0iaHR0cDovL3d3dy53My5vcm cvMjAwMC8wOS94bWxkc2lnI2VudmVsb3BlZC1zaWduYXR1cmUiLz4NCgkJCQkJPGRzOlRyYW5zZm9ybSBBbGdvcml0aG09Imh0dHA6Ly93d3c udzMub3JnLzIwMDEvMTAveG1sLWV4Yy1jMTRuIyIvPg0KCQkJCTwvZHM6VHJhbnNmb3Jtcz4NCgkJCQk8ZHM6RGlnZXN0TWV0aG9kIEFsZ29y aXRobT0iaHR0cDovL3d3dy53My5vcmcvMjAwMC8wOS94bWxkc2lnI3NoYTEiLz4NCgkJCQk8ZHM6RGlnZXN0VmFsdWU+MTIzNEZha2VWYWx 1ZTwvZHM6RGlnZXN0VmFsdWU+DQoJCQk8L2RzOlJlZmVyZW5jZT4NCgkJPC9kczpTaWduZWRJbmZvPg0KCQk8ZHM6U2lnbmF0dXJlVmFsdW U+MTIzNEZha2VWYWx1ZTwvZHM6U2lnbmF0dXJlVmFsdWU+DQoJCTxkczpLZXlJbmZvPg0KCQkJPGRzOlg1MDlEYXRhPg0KCQkJCTxkczpYNTA 5Q2VydGlmaWNhdGU+TUlJR0V6Q0NBL3VnQXdJQkFnSVVMT3k3amxtMGd6S1Y3NFduTnVFUmZ3aG9ldU13RFFZSktvWklodmNOQVFFTEJRQ XdWakVMTUFrRwpBMVVFQmhNQ1FrMHhHVEFYQmdOVkJBb01FRkYxYjFaaFpHbHpJRXhwYldsMFpXUXhMREFxQmdOVkJBTU1JMUYxYjFaa FpHbHpJRlJ5CmRYTjBJRUZ1WTJodmNpQkpjM04xYVc1bklFTkJJRWN5TUI0WERURTVNREl4TXpBM05ERXdOMW9YRFRJeU1ESXhNekEzTlRFd0 1Gb3cKZ2JNeEN6QUpCZ05WQkFZVEFrSkZNUnN3R1FZRFZRUUtEQkpHWldSbGNtRnNJRWR2ZG1WeWJtMWxiblF4RHpBTkJnTlZCQXNNQmts QgpUVWxPVkRFWE1CVUdBMVVFQ3d3T1EwSkZQVEE0TURrek9UUTBNamN4R1RBWEJnTlZCQXNNRUVWSVJVRk1WRWd0VUV4QlZFWlBVaz B4CklUQWZCZ05WQkFzTUdHVklaV0ZzZEdndGNHeGhkR1p2Y20wZ1FtVnNaMmwxYlRFZk1CMEdBMVVFQXd3V1EwSkZQVEE0TURrek9UUTA KTWpjc0lFbEJUVWxPVkRDQ0FTSXdEUVlKS29aSWh2Y05BUUVCQlFBRGdnRVBBRENDQVFvQ2dnRUJBS0RVb3FFQ1dzWUtKb0FOd0F4RAp1RV hQQS9NZGdYSHNmUDVuREdUQUR1MEhXUnRna3dGZER1NmVXSnV5REdRLzhRUFVZSy9yWG1LNzFyOTBWWWEyZXdURWE4VUQ0NzRqCn h3KzNGRGdhMWpnTndFbmo0d3BscmJTMmNxengyUjJQbTdNN0ppVDNhOTZXZjQ3SGl1R1B6dzNTM2oxd0RMNFk4cmdPUEwrNWQ3dVgKY 2k1SlAxeWhzcVkwd0dzbUxQTGJTanJVbExOUEhRNHFUZE90L2lEUXovbkl0NWJvc2NsKzc4MWpmdlQwMG41T0ZEbVU1WTRlY1JaNApKVTArU WN3ZWtXeXlVMzZBZ0ZSRStOU1l2WHZ2b016YndIT0VOOTV0WThZWGlVWUVrTTllaW1wZDNmSVVYMEVCMktDWHlwU2VqQTR2CmJOUTQ

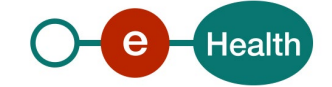

2Y2N1VXBhNFlsVnNCb01DQXdFQUFhT0NBWGt3Z2dGMU1COEdBMVVkSXdRWU1CYUFGS2pCbTJvbUNNQWNrQmZ0eXdOT0F5VGoKeUVO Uk1IUUdDQ3NHQVFVRkJ3RUJCR2d3WmpBNEJnZ3JCZ0VGQlFjd0FvWXNhSFIwY0RvdkwzUnlkWE4wTG5GMWIzWmhaR2x6WjJ4dgpZbUZzTG 1OdmJTOXhkblJoWTJGbk1pNWpjblF3S2dZSUt3WUJCUVVITUFHR0htaDBkSEE2THk5dlkzTndMbkYxYjNaaFpHbHpaMnh2ClltRnNMbU52YlRC UkJnTlZIU0FFU2pCSU1FWUdEQ3NHQVFRQnZsZ0FCQUlBQVRBMk1EUUdDQ3NHQVFVRkJ3SUJGaWhvZEhSd09pOHYKZDNkM0xuRjFiM1poW kdseloyeHZZbUZzTG1OdmJTOXlaWEJ2YzJsMGIzSjVNQjBHQTFVZEpRUVdNQlFHQ0NzR0FRVUZCd01DQmdncgpCZ0VGQlFjREJEQTdCZ05WSFI 4RU5EQXlNRENnTHFBc2hpcG9kSFJ3T2k4dlkzSnNMbkYxYjNaaFpHbHpaMnh2WW1Gc0xtTnZiUzl4CmRuUmhZMkZuTWk1amNtd3dIUVlEVlIw T0JCWUVGTEpOdUpOTUFOc1lGeTJYMFV5ZTZtMzRPYzJuTUE0R0ExVWREd0VCL3dRRUF3SUYKNERBTkJna3Foa2lHOXcwQkFRc0ZBQU9DQW dFQVAvbUg2TzBIOE1hKzJPSloxNk1aMUQwb0pnYkRCRVlsQ3JOUHEvSXA4WTcxVGxlegpnZFdHaXNZbytLcFdPYlZCUGxvV2krc1p0L3h5bHRjU0 JwRVd5QVhmemlIMFBJWDJJVGlJSGF4L2FtYlpXTDZVdStPMGd6bjdwNWdzCjhleEd0OEhiTXB6L08yVTdYckU2ZUkxVS8yUjJVc1hYeE1vZEJCR1R YUTBiSE5NQ3E3ek5Qc1h3TnBoQzhYb0F6VWdqcHdzZk1QT2gKNDRnQTJzNHJkRzFSajB3NFVVK2VKV0JncFMzZkEvZEcvK2R6MUZkemhLclZoa zFYTmdXTVd1LzlpdElrZ21DQUJET0NoUnJHcTFhWQplbkU0R0Q0Sjd1M1hCS09WMmF5Sml5aTNqVm1aOVNDNFUvemtnazF3aHR6eExUcnJT T3MrVmZsbllXNFVDSnJqcVB2OTVtd3NjTlMyCkNCZmIyZ29UMTh3VFdmeW5jNStuaHMxTlkva2paMWhqNWFYTWRrUXh1Y0pVaG1CZGdGb0 02UDhzc1h1cmQ1dkU4K0lmNkU4QVNjdTUKVVltT2NzZTJMcW5PVE5Odk4vaU4rTnBnSmZYcGlVeEt3TERkb0JpWTZ0bmpoeHVqTGV5azBDaV prUVVVSXdHKzdKOWhVNWpJUE1Icgo1WTMrcmZQQm1tc3p4UzJ4amxmQ0ljZGpkR2YxL1BhelFUaTUxbjJDNC9BcWtzZzh6bFJRTDRTZnVEd0J XNHZzLzRybnJaYVhiL0dqCnV6aWU2eDJvVXlSY1BHam5id3VUdWdCQnp3UW1OYTg3d2ZwdDhTQzNJTlpkNHB3NVcycWNUTFEyYkN2ZDJWcE NqclRUSGxTU1hjMEYKYXNVYXdkWWJMRSsxOUhvZDBicjA4NDVKVlpjPTwvZHM6WDUwOUNlcnRpZmljYXRlPg0KCQkJPC9kczpYNTA5RGF0YT 4NCgkJPC9kczpLZXlJbmZvPg0KCTwvZHM6U2lnbmF0dXJlPg0KPC9Bc3NlcnRpb24+",

"refresh\_token": null,

 "issued\_token\_type": "urn:ietf:params:oauth:token-type:saml1", "scope": "",

"token\_type": "N\_A",

"expires\_in": 43500

}

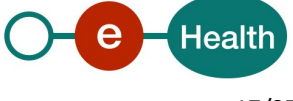

## **5.3 End user workflow**

The end user needs to perform some actions in order to allow the client getting a SAML HOK token:

1. Authentication

The end user must select one of the authentication methods proposed.

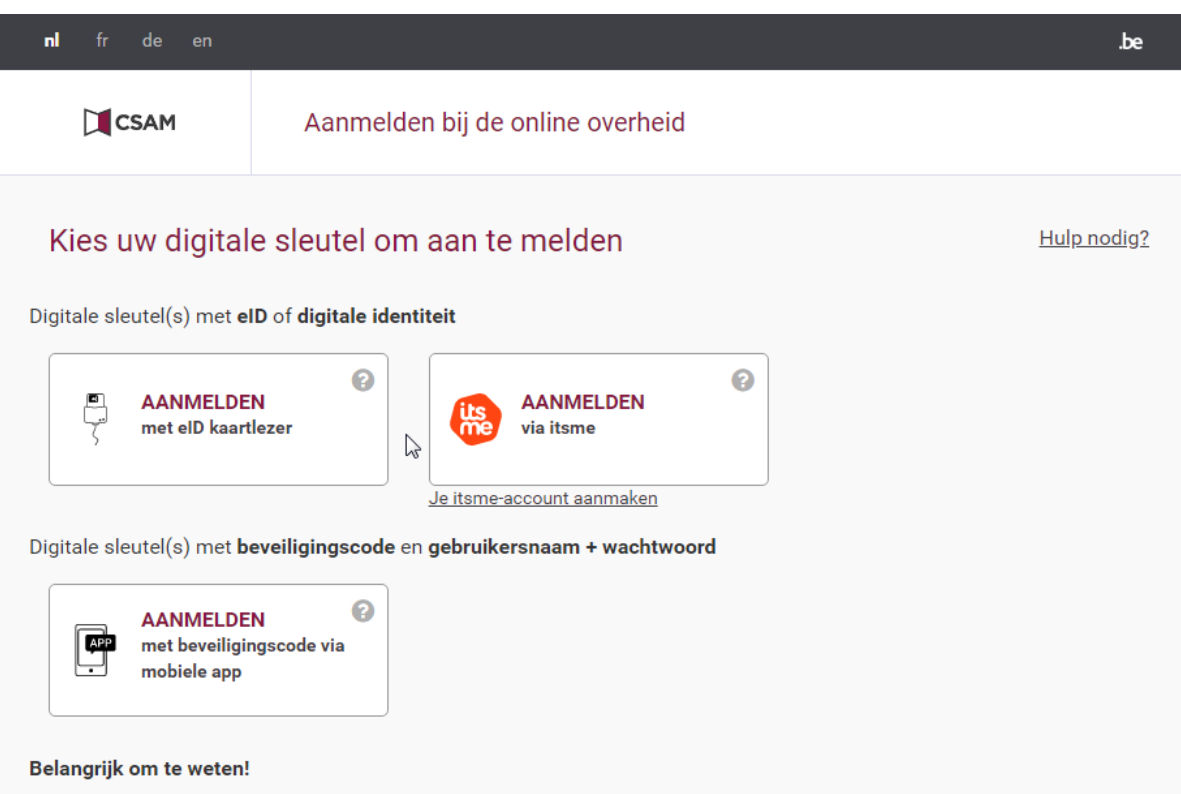

Eens u aangemeld bent met een digitale sleutel, hebt u via CSAM automatisch toegang tot andere onlinediensten van de overheid die met dezelfde sleutel beveiligd zijn. Dit geldt zolang uw browservenster actief is.

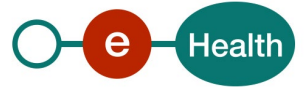

#### 2. Profile selection

The end user has to select one of the available profiles in the dropdown list.

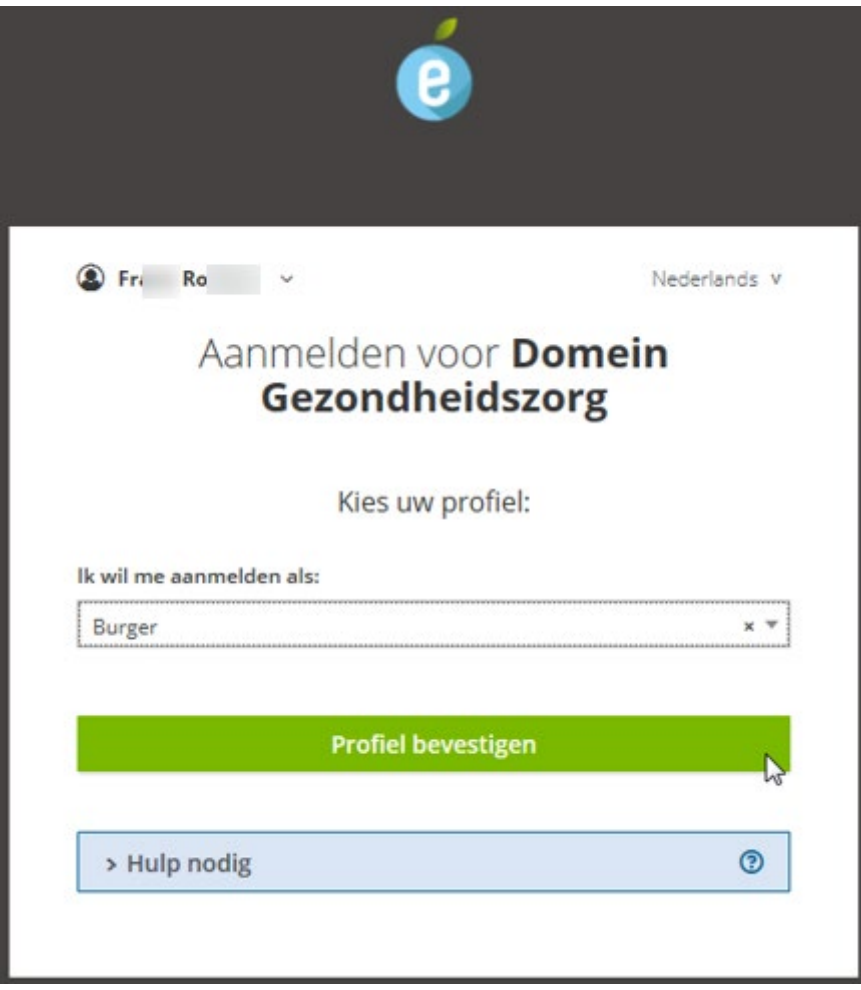

If the end user has no supported profile for the token eXchange, he will not be able to select any profile and the IDP will warn this end user.

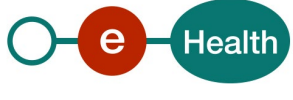

#### 3. Consent

The end user will have to give his/her consent

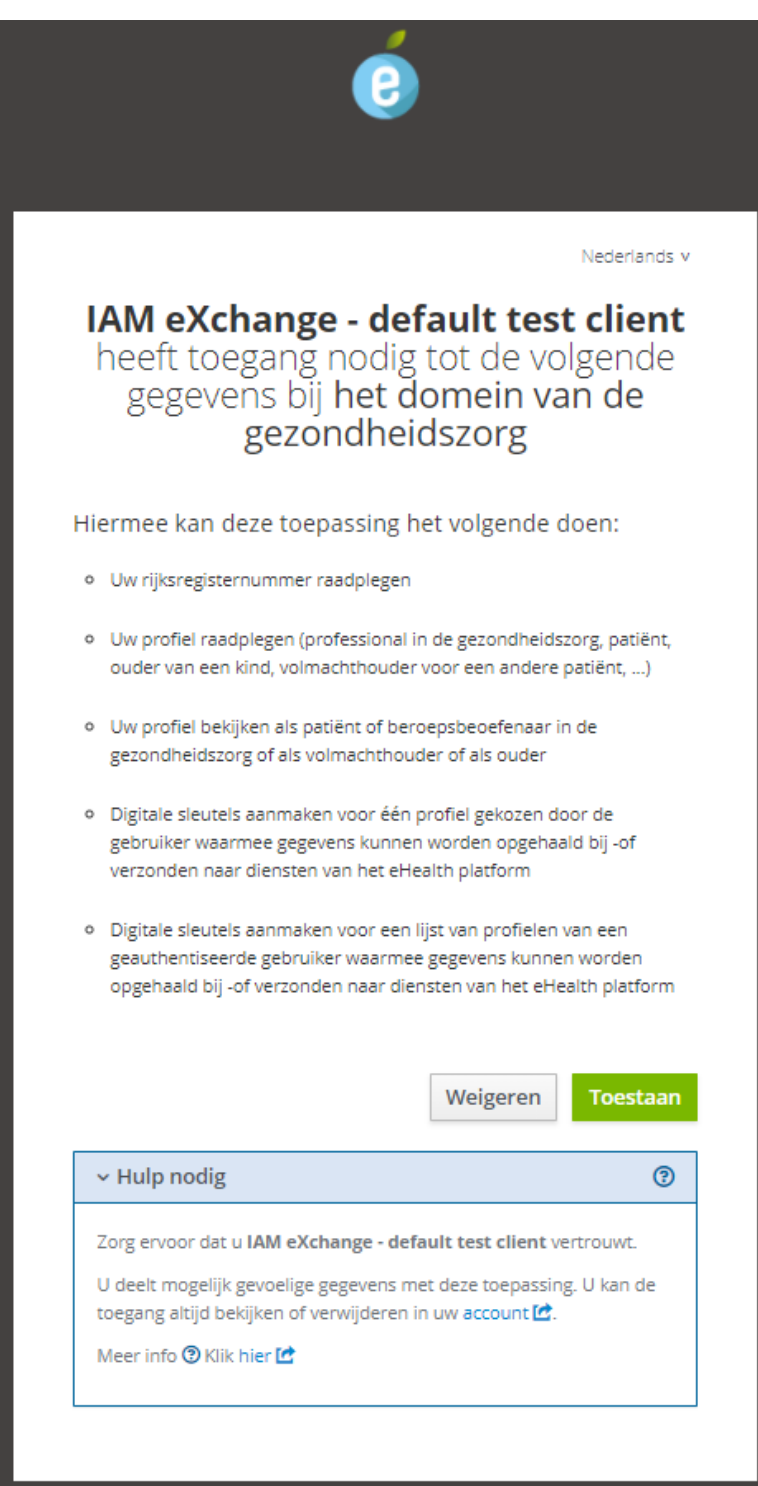

The end user can revoke his/her consent by using the account clients.

4. Choose another profile

If the Trusted Platform uses */profiles*, the end user may select within the application (Trusted Platform) some other profiles for the eXchange.

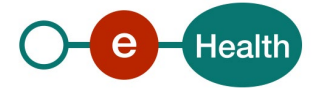

## **5.4 Process overview for technical clients**

#### <span id="page-20-0"></span>**5.4.1 eHealth platform authentication**

In order to use IAM eXchange service, the technical clients must be able to obtain an accessToken. The client must use the client credentials flow (see IAM Connect – Mobile integration for more information).

One role is available :

profile-specific : this role must be present in the accessToken in order to retrieve the list of profiles for one individual person (identified by a SSIN)

The client MUST request the client scope *iam:exchange:profilespecific* during his onboarding*.*

#### **5.4.2 GET /profiles/{ssin}**

The operation must be used to retrieve the list of profiles for any individual identified by a SSIN. In this section, we assume that the client is already configured and recognised by the eHealth platform (see sectio[n 5.4.1\)](#page-20-0).

#### *5.4.2.1 Request*

Only one input must be provided : SSIN

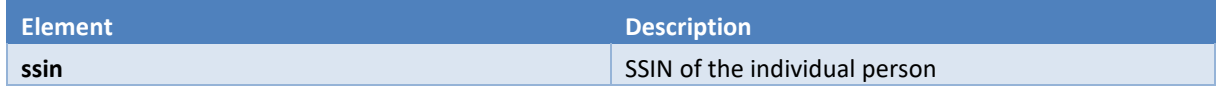

Example (for ssin 12345678912):

GET https://api.ehealth.fgov.be/iam/v2/profiles/12345678912

#### *5.4.2.2 Response*

If the operation succeeds, the result may contain a list of profiles (JSON format).

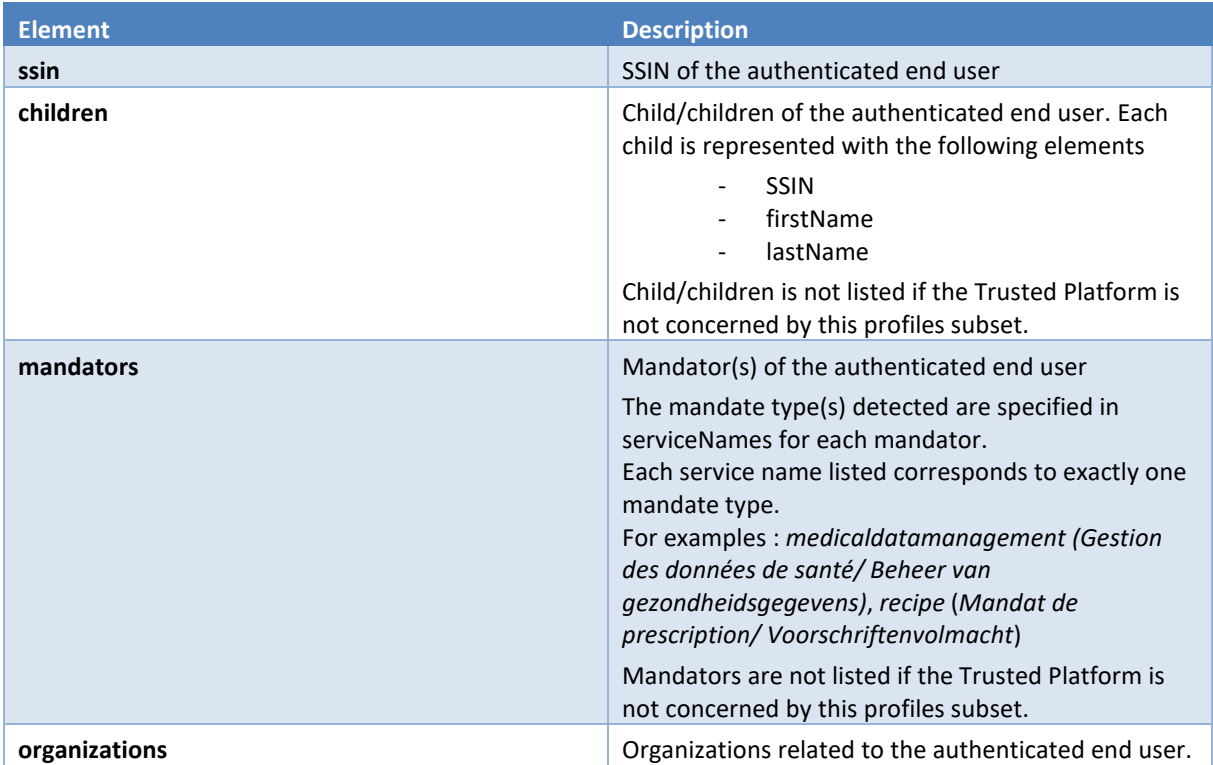

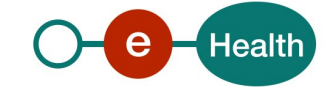

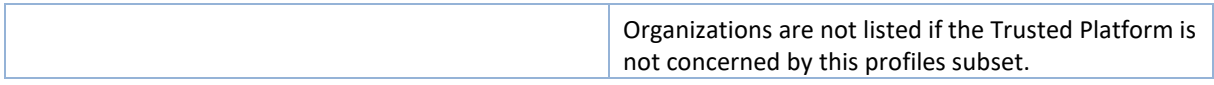

Example without profile found :

```
{
  "ssin": "12345678912"
}
Example with mandates and children: 
{
  "ssin": "12345678912",
  "children": [ {
    "lastName": "Doe",
    "firstName": "Junior1",
    "ssin": "23456789123"
  },
  {
    "lastName": "Doe",
    "firstName": "Junior2",
    "ssin": "34567891234"
  }],
  "mandators": [ {
    "firstName": "Grandfather",
    "lastName": "Doe",
    "ssin": "01234567891",
    "name": "Doe Grandfather",
    "serviceNames": ["medicaldatamanagement"]
  }]
}
```
## **5.5 Reference implementation**

#### **5.5.1 General description**

The actual solution is based on RFC 8693 'OAuth 2.0 Token Exchange'

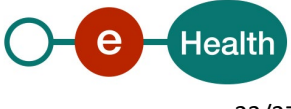

## **6. Risks and security**

### **6.1 Risks & safety**

#### **6.1.1 End user consent**

End user must give his consent to the client (the Trusted Platform) prior this client can use the end user credentials. The consent mechanism is present by default. No client will be able to act as the end user if the latter has not provided his consent once.

The end user can revoke his/her consent at any time.

If the user removes his consent for one client, this client cannot request a new access token and cannot exchange the token. But the client can still use a valid SAML token previously obtained.

#### **6.1.2 Token validity period**

When the end user gives his consent, the client (the trusted platform) can request a SAML HOK token during a given period.

The SAML HOK obtained has a limited validity period defined to 12 hours.

A more comprehensive set of security requirements is given in "IAM eXchange Annex A – Security commitment from the Trusted Platform", available on the portal.

(Se[e https://www.ehealth.fgov.be/ehealthplatform/nl/service-i.am-identity-access-management\)](https://www.ehealth.fgov.be/ehealthplatform/nl/service-i.am-identity-access-management)

This document should be signed bu a legal representative of the entity or by the information security consultant.

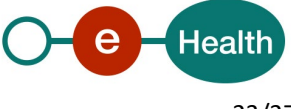

## **7. Test and release procedure**

### **7.1 Procedure**

This chapter explains the procedures for testing and releasing an application in acceptation or production.

#### **7.1.1 Initiation**

If you intend to use the eHealth platform service, please contact *[info@ehealth.fgov.be](mailto:info@ehealth.fgov.be)*. The project department will provide you with the necessary information and mandatory documents.

#### **7.1.2 Development and test procedure**

You have to develop a client in order to connect to our WS. Most of the required info to integrate is published in the technical library on the portal of the eHealth platform.

Upon request, the eHealth platform provides you test cases (See [Request testcase template\)](https://www.ehealth.fgov.be/ehealthplatform/file/view/d784e548d661c5d0e7fcb902f086328c?filename=ehealth-requestform-for-testprofiles-acceptance-certificates.xlsx) in order for you to test your client before releasing it in the acceptance environment.

#### **7.1.3 Release procedure**

When development tests are successful, you can request to access the acceptance environment of the eHealth platform. From this moment, you start the integration and acceptance tests. The eHealth platform suggests testing during minimum one month.

After successful acceptance tests, the partner sends his test and performance results with a sample of "eHealth request" and "eHealth answer" by email to his point of contact at the eHealth platform.

Then the eHealth platform and the partner agree on a release date. The eHealth platform prepares the connection to the production environment and provides the partner with the necessary information. During the release day, the partner provides the eHealth platform with feedback on the test and performance tests. For further information and instructions, please contact: *[integration-support@ehealth.fgov.be](mailto:integration-support@ehealth.fgov.be)*.

#### **7.1.4 Operational follow-up**

Once in production, the partner using the eHealth platform service for one of his applications will always test first in the acceptance environment before releasing any adaptations of the application in production. In addition, he will inform the eHealth platform on the progress and test period.

### **7.2 Test cases**

The eHealth platform recommends performing tests for all of the following cases:

For clients defined as a TrustedPlatorfm (with eXchange scope only)

- Request a SAML HOK token as a citizen (or as parent or as mandate holder or as healthcare professional)
- Use the SAML HOK token to call a protected service provider (example : WS SOAP KGSS)

For clients defined as a TrustedPlatorfm (with eXchange scope and profile scope)

- Consult with success a list of profiles (with one or more profiles)
- Request a SAML HOK token with one valid profile
- Use the SAML HOK token to call a protected service provider (example : WS SOAP KGSS)
- For technical clients using client credentials flow :
- Consult with success a list of profiles for a valid SSIN (with one or more profiles)

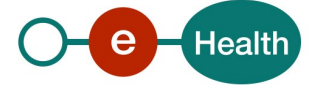

# **8. Error and failure messages**

Error codes originating from the eHealth platform for the IAM eXchange service are defined in the swagger file.

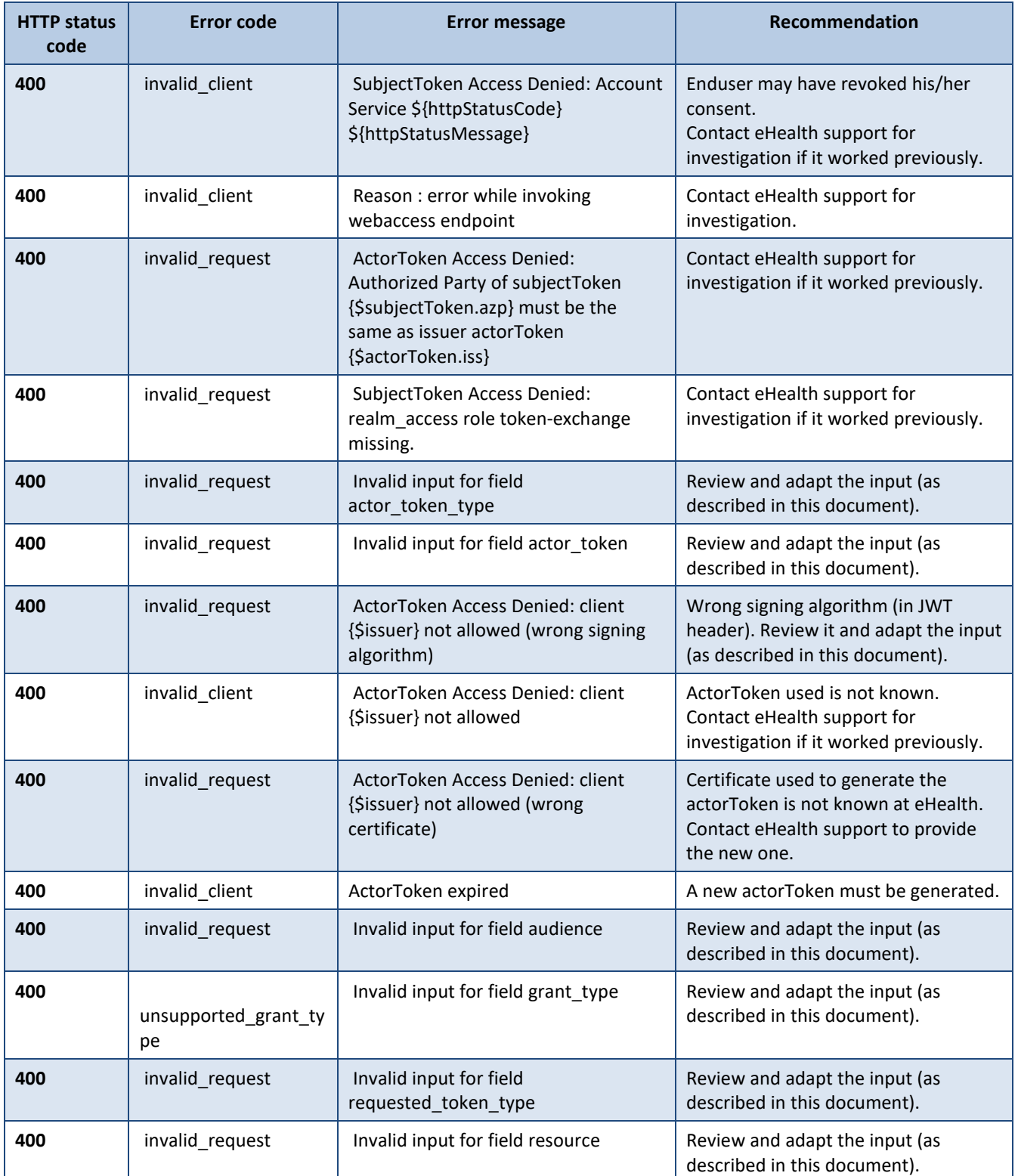

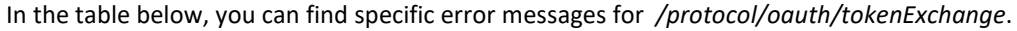

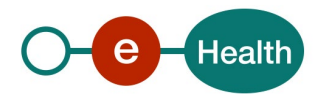

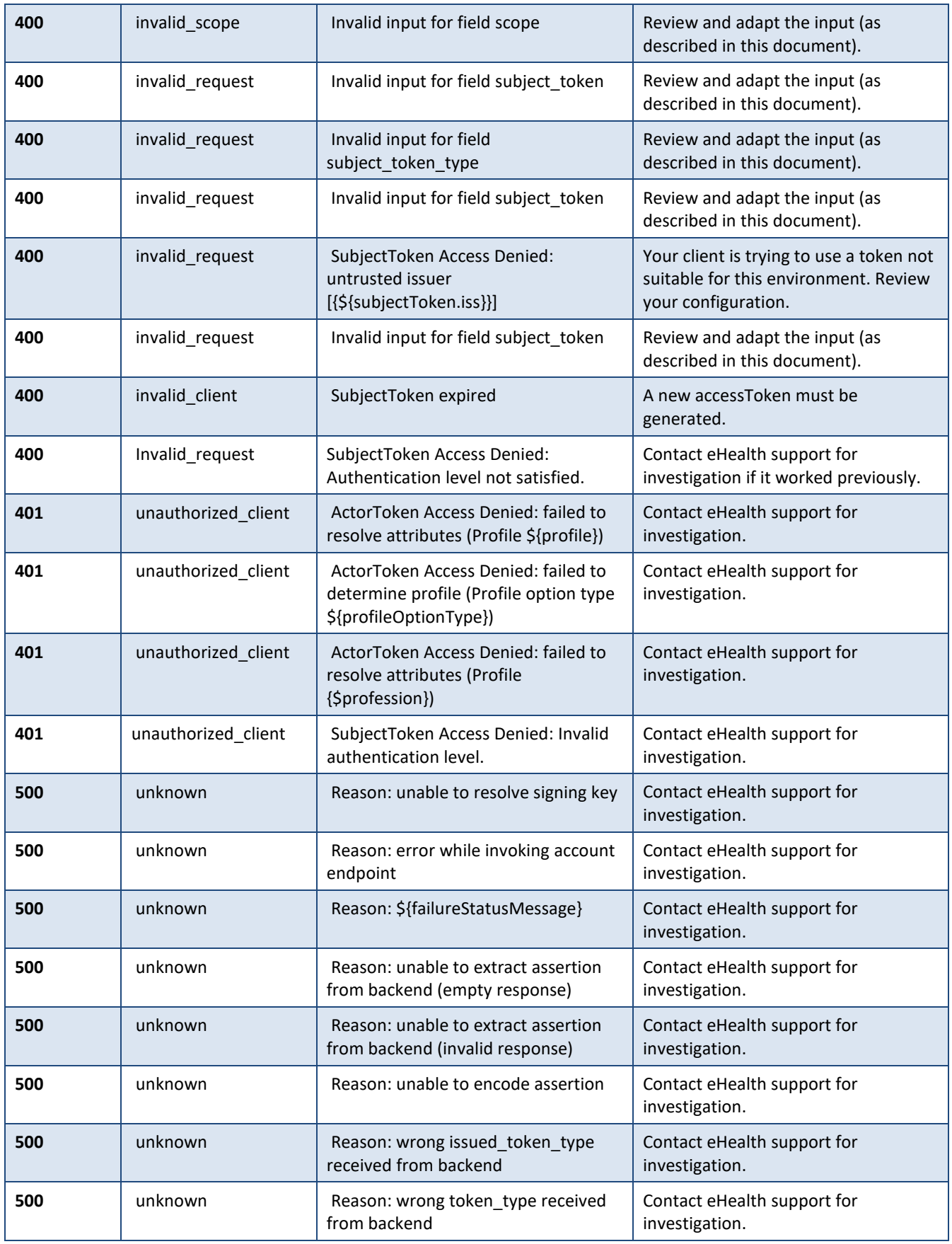

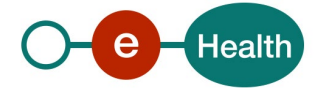

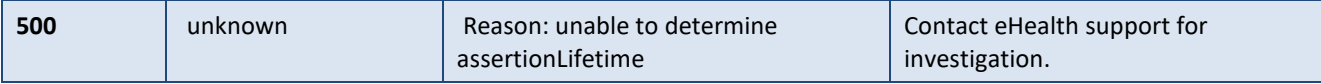

#### Error example (http status code 400):

```
{ 
 "error" : "invalid_client",
 "error_description" : "SubjectToken Access Denied: Account Service 401 Unauthorized",
 "error_uri" : null,
 "id" : "Id-1490f45e9e886f6fc635cd15" 
error_uscription . Subjectiven ?<br>"error_uri" : null,<br>"id" : "Id-1490f45e9e886f6fc635cd15"
```
#### In the table below, you can find specific error messages for */profiles/{ssin}*.

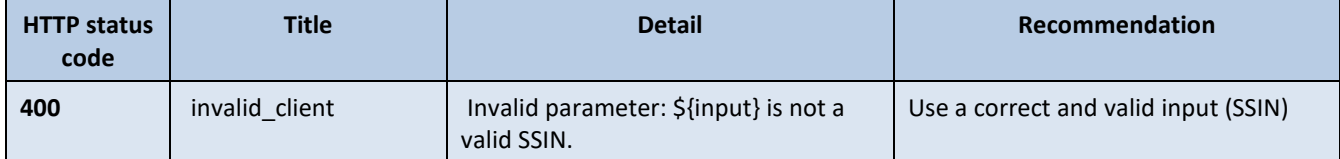

Error example (http status code 400) :

```
{ 
 "type": "https://www.gcloud.belgium.be/rest/problems/badRequest",
 "title": "Bad Request",
 "status": 400,
 "detail": "Invalid parameter: 'a' is not a valid SSIN.",
 "id": "Id-d5c7356182abed5af3d76ce2"
}
```
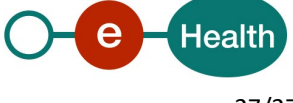